[Podręcznik użytkownika](http://support.edokumenty.eu/trac/wiki/NewBusinessAdmin) > [Dokumenty](http://support.edokumenty.eu/trac/wiki/NewBusinessAdmin/Documents) > [Uprawnienia](http://support.edokumenty.eu/trac/wiki/NewBusinessAdmin/Documents/Permissions) > Bezpieczeństwo - dostęp do dokumentów

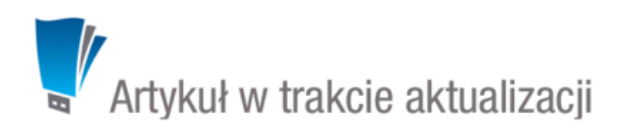

# **Bezpieczeństwo - dostęp do dokumentów**

## **Dodałem dokument. Kto go zobaczy?**

Dokumenty mogą być dodawane w wielu miejscach w systemie i powiązane z różnymi obiektami: sprawami i/lub klientami. Biorąc po uwagę ten fakt oraz [system uprawnień,](http://support.edokumenty.eu/trac/wiki/NewBusinessAdmin/Landing/Permissions) świeżo utworzone przez nas dokumenty mogą być widoczne dla innych pracowników. Możemy rozważyć następujące sytuacje:

Po dodaniu dokumentu z poziomu modułu **Dokumenty**, jest on widoczny:

- na liście dokumentów na naszym koncie
- dla użytkowników, którzy mają prawo do naszego stanowiska, tzw. [prawo do jednostki.](http://support.edokumenty.eu/trac/wiki/NewBusinessAdmin/Landing/Permissions)
- Dokumenty dodane z poziomu zakładki **Dokumenty** kartoteki klienta/sprawy lub powiązane z klientem/sprawą, będą widoczne dla użytkowników, którzy mają uprawnienia do odczytu zakładki **Dokumenty** tej kartoteki.

Wiadomość email - w zależności od [ustawień archiwizacji](http://support.edokumenty.eu/trac/wiki/NewBusinessAdmin/Email/Archive) poczty email będą widoczne:

- w module **Dokumenty**
- w kartotece klienta
- w kartotece sprawy

#### **Dokumenty w kartotece klienta - szczegóły**

W przypadku powiązania dokumentu z klientem, dokument jest widoczny dla innych użytkowników, którzy:

- posiadają uprawnienie **dostęp do wszystkich ddanych powiązanych z klientem** w kartotece klienta lub uprawnienie systemowe **dostęp do danych wszystkich klientów**
- posiadają prawo do jednostki do mojego stanowska

## **Dokumenty w kartotece sprawy - szczegóły**

W przypadku powiązania dokumentu ze sprawą, dokument jest widoczny dla innych użytkowników, którzy:

• posiadają uprawnienia do **odczytu** oraz do **oglądania wszystkich dokumentów oraz terminarza w sprawie**.

# **Co może zrobić użytkownik widzący mój dokument**

W zależności od przyznanych uprawnień do dokumentu, użytkownicy mogą:

- jedynie odczytać dokument
- modyfikować dokument
- usunąć dokument.

#### **Jak odebrać uprawnienia do dokumentu**

Najprostszym sposobem na odebranie danemu użytkownikowi lub grupie użytkowników prawa do odczytu wybranego dokumentu jest odznaczenie opcji **odczyt** w [zaawansowanych uprawnieniach](http://support.edokumenty.eu/trac/wiki/NewBusinessAdmin/Documents/Permissions#point4) do dokumentu.

#### **Zobacz także**

• [Uprawnienia do dokumentów](http://support.edokumenty.eu/trac/wiki/NewBusinessAdmin/Documents/Permissions)